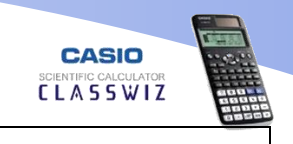

### **Binomial Probability Distribution**

Q#6: **The probability that a salesman will make sale on a call is 0.3. If he makes 7 calls on a given day,**

- **a) find the probability that he makes**
	- **(i) Exactly three sales**
	- **(ii) At most three sales**
	- **(iii) At least three sales**
- **b) Prepare a probability distribution.**

### **Solution**

- **a) Finding probabilities.**
	- **(i) Exactly three sales** Press  $MENU$   $\boxed{7}$   $\boxed{4}$  and select  $\boxed{2}$ Enter  $\boxed{3}$  in x,  $\boxed{7}$  in N and  $\boxed{0}$   $\boxed{0}$   $\boxed{3}$  in p and press  $\boxed{\equiv}$  $P^{\frac{M}{n}}$ Binomial PD  $:3$ x N : 7 0.2268945  $: 0.3$ p
	- **(ii) At most three sales** Press MENU  $\boxed{7}$   $\boxed{9}$   $\boxed{1}$   $\boxed{2}$ And enter the data as shown below

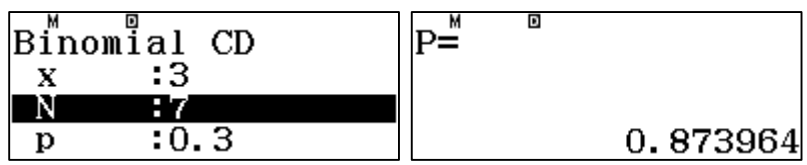

# **(iii) At least three sales**

Find probability of 2 or less than 2 using the above method then subtract the answer from 1

# **c) Prepare a probability distribution.**

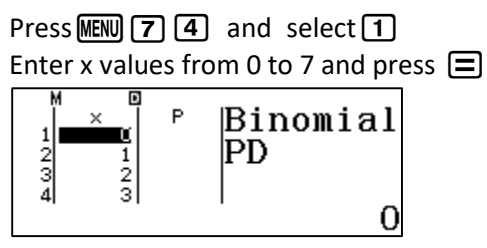

Then enter N = 7 and p = 0.3 and press  $\boxed{\equiv}$ 

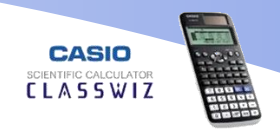

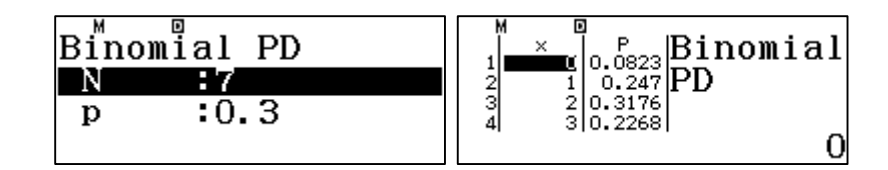

## **Poisson Probability Distribution**

Q#7: **The average no of cars passing through a certain point is 3 per day. Find the probability that on a given day** 

- **i) Exactly 4 cars will pass through.**
- **ii) At most 4 cars will pass through.**
- **iii) More than 4 cars will pass through.**

#### **Solution**

**i) Exactly 4 cars will pass through.**

Press MENU  $\boxed{7}$   $\boxed{2}$  to enter Poisson distribution and then select  $\boxed{2}$ . Enter  $\boxed{4}$  in x value and  $\boxed{3}$  in mean filed then press  $\boxed{\equiv}$ .

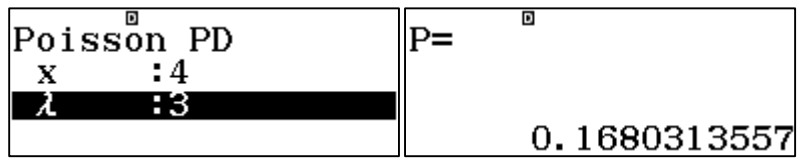

### **ii) At most 4 cars will pass through.**

Press MENU  $\boxed{7}$   $\boxed{3}$  to enter Poisson distribution and then select  $\boxed{2}$ . Enter  $\boxed{4}$  in x value and  $\boxed{3}$  in mean filed then press  $\boxed{\equiv}$ .

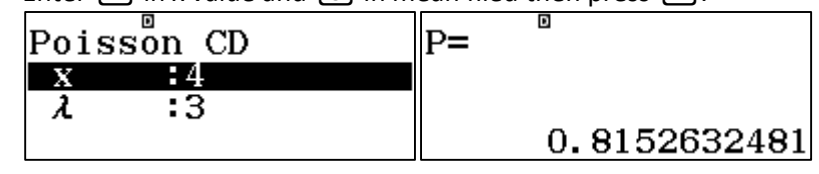

**iii) More than 4 cars will pass through.** Subtract the answer of part (ii) from 1

## **Normal Distribution**

Q#8: **The marks of students in a statistics test conducted by sir Asad at Academy of excellence are normally distributed with mean of 15 marks and standard deviation of 3 marks.** 

- a) If a student is selected randomly, find the probability that the students secured
	- i) Less than 12 marks
	- ii) More than 12 marks
	- iii) Between 12 and 16 marks
- b) Only 10% of the students failed in the above mentioned test. Find the passing marks.
- c) 12% of the students got scholarship for the whole year by Academy of excellence. Find the lowest marks secured by the scholarship holders.

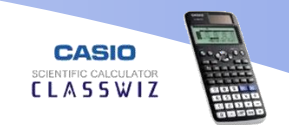

Solution

### **a) Normal Distribution calculations**

**i) Less than 12 marks**

Press  $M$  and select  $\boxed{7}$  and then  $\boxed{2}$  to enter inverse normal calculation mode. Type lower limit as -1000000000, upper limit 12, mean 15 and SD 3 and press  $\equiv$ .

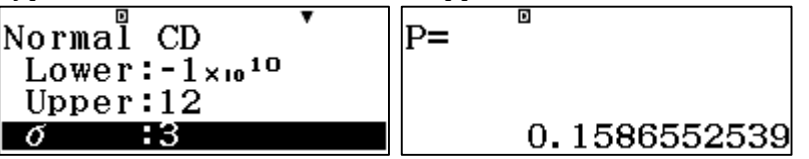

# **ii) More than 12 marks**

Press  $M/N$  and select  $\boxed{7}$  and then  $\boxed{2}$  to enter inverse normal calculation mode. Type lower limit as 12, upper limit 1000000000, mean 15 and SD 3 and press  $\equiv$ .

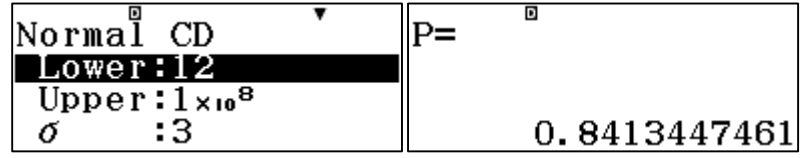

Alternate method is to subtract the answer of part (i) from 1

## **iii) Between 12 and 16 marks**

Press  $M/N$  and select  $\boxed{7}$  and then  $\boxed{2}$  to enter inverse normal calculation mode. Type lower limit as 12, upper limit 16, mean 15 and SD 3 and press  $\equiv$ .

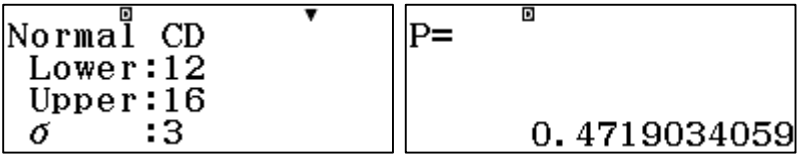

## **b) Inverse Normal calculation**

Press  $M$  and select  $\boxed{7}$  and then  $\boxed{3}$  to enter inverse normal calculation mode.

In Area type 0.1 (as  $10\% = 0.1$ ) and press  $\boxed{=}$  and then 3 in  $\sigma$  field and 15 in  $\mu$  field.

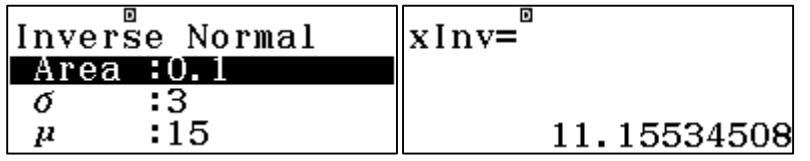

## **c) Inverse Normal calculation (upper extreme)**

As the table and calculator both give answer for lower extreme the area will be entered as 100% -  $12\% = 88\%$ .

Press  $M$  and select  $\boxed{7}$  and then  $\boxed{3}$  for entering inverse normal calculation mode.

In Area type 0.88 (as  $88\% = 0.88$ ) and press  $\Xi$  and then 3 in  $\sigma$  field and 15 in  $\mu$  field.

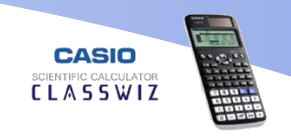

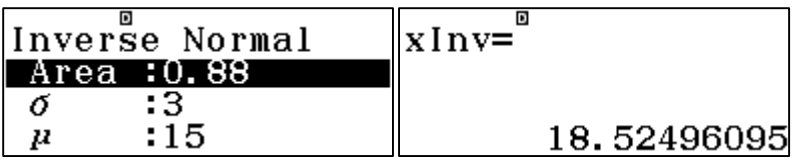

## **Finding Z table values**

## Q#9: **Find Z table values for the following.**

 $Z_{0.025}$  ,  $Z_{0.05}$  and  $Z_{0.001}$ 

## **Solution**

Press  $M$  and select  $\boxed{7}$  and then  $\boxed{3}$  for entering inverse normal calculation mode.

In Area type  $0.025$  and thrice press  $\equiv$  thrice.

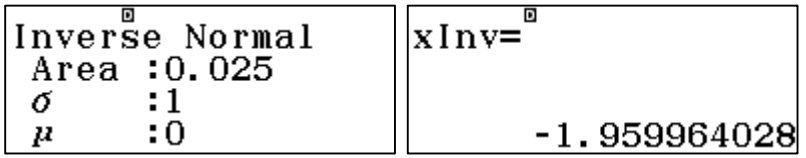

Note: The values in Z table are rounded to three significant figures whereas the calculator gives more accurate value.

#### **Hypothesis Testing**

Q#10: **A certain firm claims that the average mass of their product is 150g with standard deviation of 4g. To test their claim a random sample of 64 units yielded a mean of 152 g. Test the claim of the firm at 5% significance level.**

#### **Solution**

In hypothesis testing, we calculate critical value and then compare it with table value.

## **To find table value**

Press  $M$  and select  $\boxed{7}$  and then  $\boxed{3}$  for entering inverse normal calculation mode.

In Area type 0.025 ( as  $\frac{\alpha}{2} = 0.025$  ) and thrice press  $\equiv$  thrice.

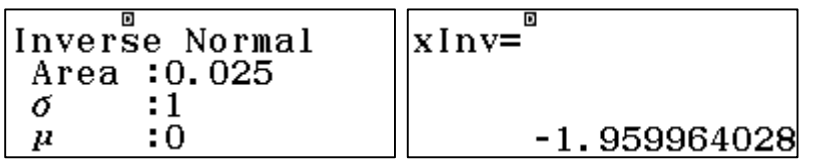

Note: The values in Z table are rounded to three significant figures whereas the calculator gives more accurate value.

## **To find Critical value**

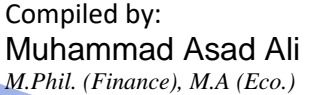

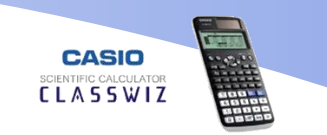

First we need sampling error which is  $\frac{\sigma}{\sqrt{n}} = \frac{8}{\sqrt{6}}$  $\frac{8}{\sqrt{64}} = \frac{8}{8}$  $\frac{8}{8} = 1$ 

Then the p value will be calculated by normal distribution option for this

Press  $M$  and select  $\boxed{7}$  and then  $\boxed{2}$  to enter inverse normal calculation mode. Type lower limit as -1000000000, upper limit 152, mean 150 and SD 1 and press =.

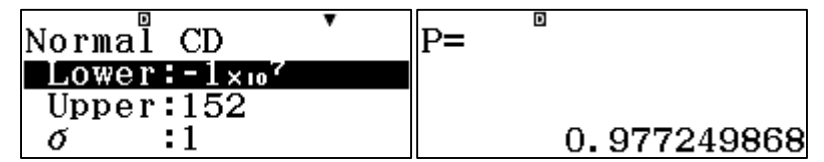

Write the p value somewhere as it will be used in further calculations.

Now we will find the critical value by using the calculated p value in inverse normal menu.

For this, press WENU and select  $\boxed{7}$  and then  $\boxed{3}$  for entering inverse normal calculation mode.

In Area type p value i.e. 0.977249868 and, mean as 0, SD as 1 press and then press  $\Xi$ .

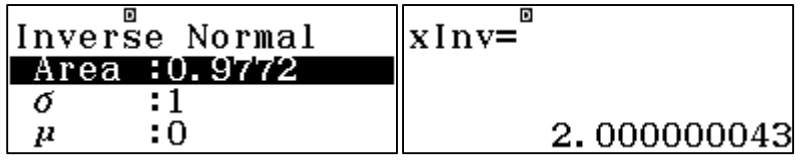

Since the critical value is more than the table value, the null hypothesis will be rejected.